How to replace or upgrade memory in Dell Latitude D830 notebook >> Inside my laptop Page 1 of 15

Type and hit enter to sea Inside my laptop Do-It-Yourself laptop and notebook repair tips and tricks RSS

- Laptop Repair Tools • Laptop Repair Videos  $\cdot$  **A** Home
- Most Popular Guides
- **Recover Files From Broken Laptop**

# **Toshiba Solid SSDs**

Up to 512GB of Solid Performance Reliability & Endurance ssd.toshiba.com

Ads by Google

# **How to replace or upgrade memory in Dell Latitude D830 notebook**

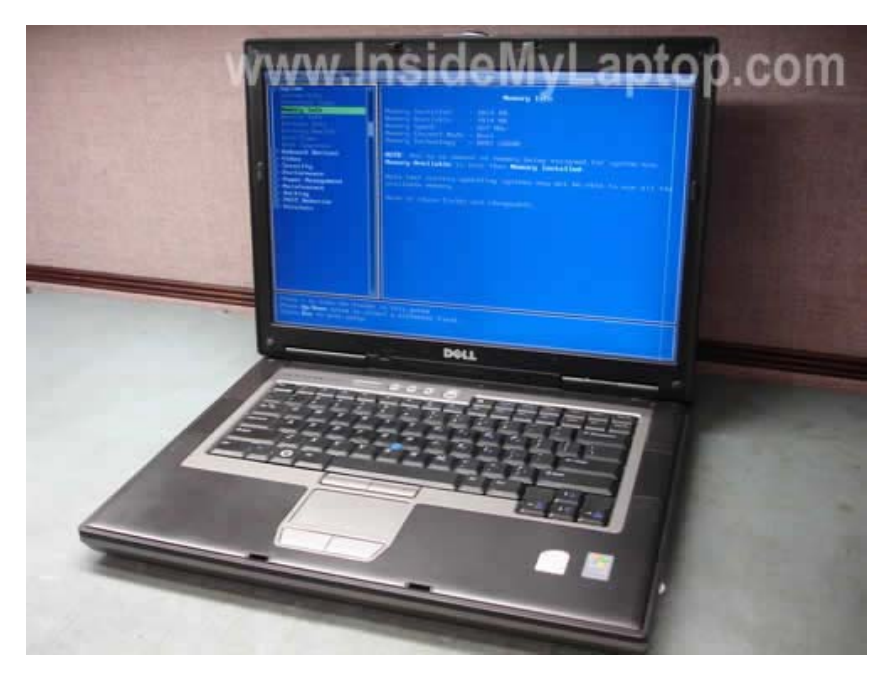

In this post I explain how to replace or upgrade memory (aka RAM) in a Dell Latitude D830 notebook. Also, these instructions should work for a Dell Latitude D820 notebooks and maybe some other models. Please mention you notebook model in the comments if this guide works for you.

You can check the amount of installed memory in the BIOS setup menu. As you see, in my laptop I have 1024MB (or 1GB) memory installed.

Dell Latitude D830 notebook requires DDR2 memory modules. You should use PC2-5300 SODIMM memory which runs at 667MHz. You can use same memory type for a Latitude D820 notebook too.

Dell Latitude D820/D830 can take up to 4GB memory total. You can install up to 2GB memory in each slot (there are two slots available).

**Crucial Memory Upgrades** www.Crucial.com Find The Right RAM Memory Using Our Advisor Tool. Order Today Free S&H!

**4gb pc5300 ddr2 sodimm** = www.MemoryAmerica... Great Deals On High Quality DDR2 Memory. Buy Now From A Wide Range!

2GB DDR2-677 PC2-5300 = www.HiTechVendors.com Top Quality.Laptop Memory Low Prices & Fast Shipping!

**2GB RAM Upgrades** www.goldenram.com

ON SALE Desktop/Laptop RAM Upgrades 22 years in business, Upgrade Tools

Ads by Google

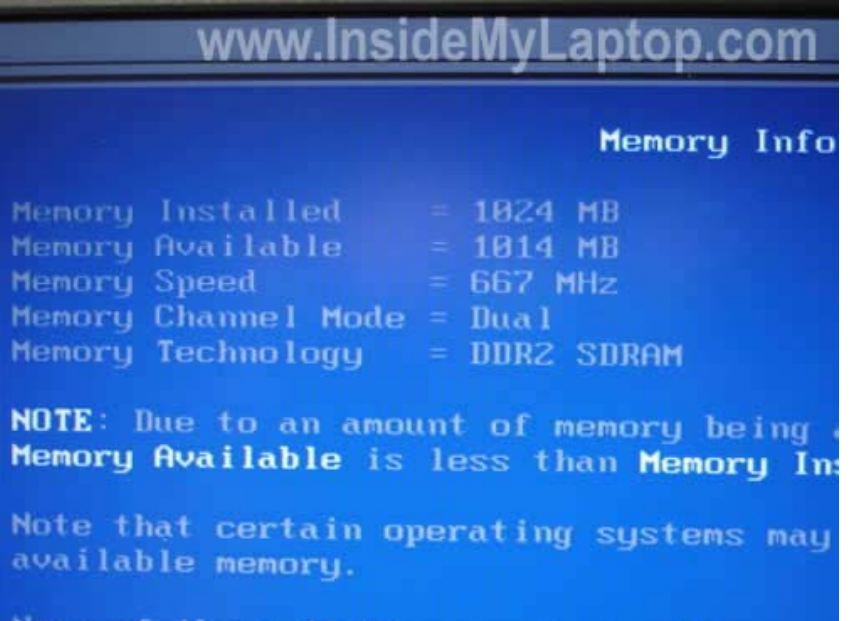

Now the tricky part.

If you remove the memory slot cover from the bottom of the notebook, you'll find only one slot – DIMM B. Where's the first slot – DIMM A?

It's hidden under the keyboard. Yep, in order to access the first memory slot we'll have to remove the keyboard.

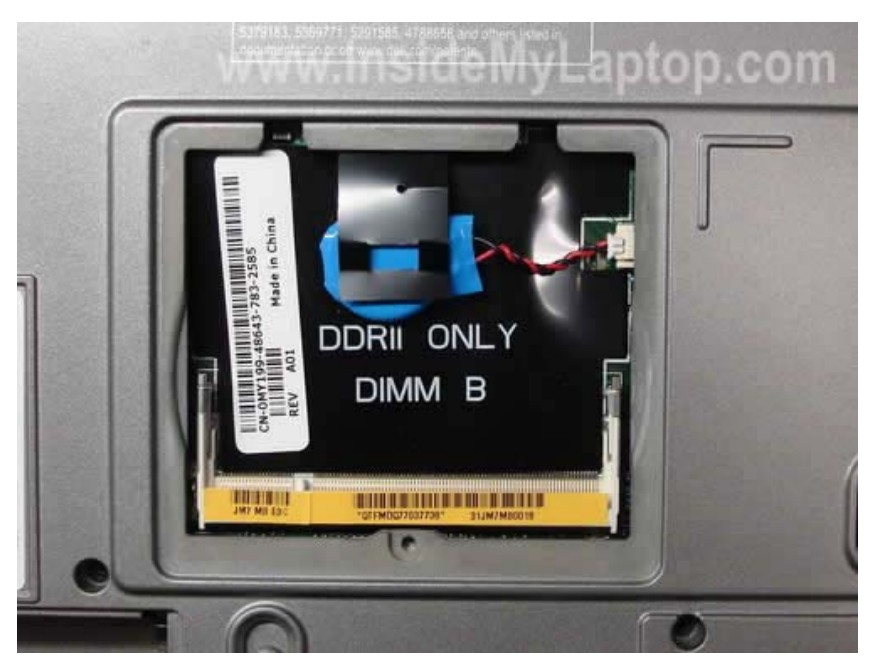

Before you start, please turn off the laptop, unplug the AC power adapter and remove the battery.

# **STEP 1.**

Lift up one side of the keyboard cover with a small flat head screwdriver.

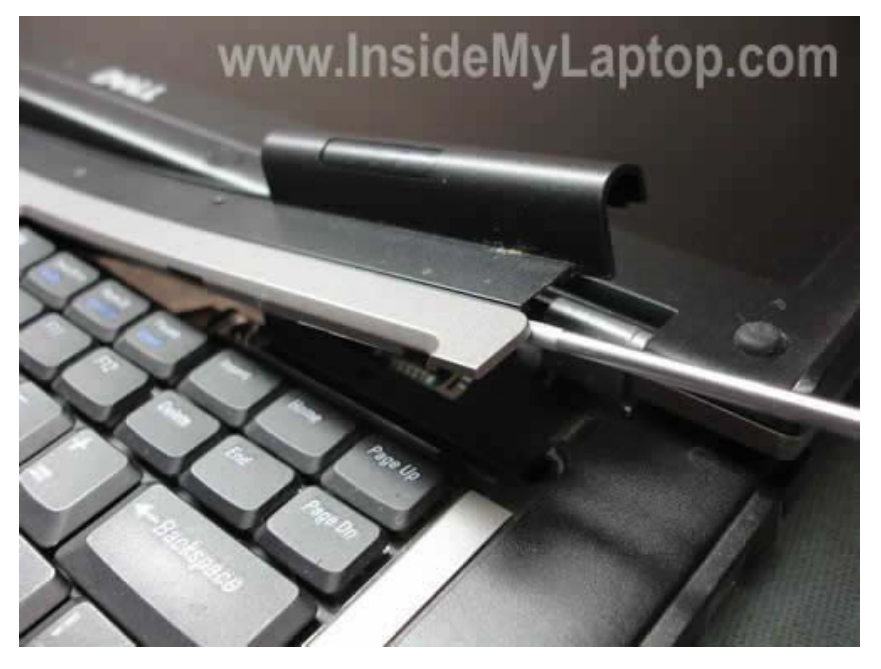

### **STEP 2.**

Remove the keyboard cover.

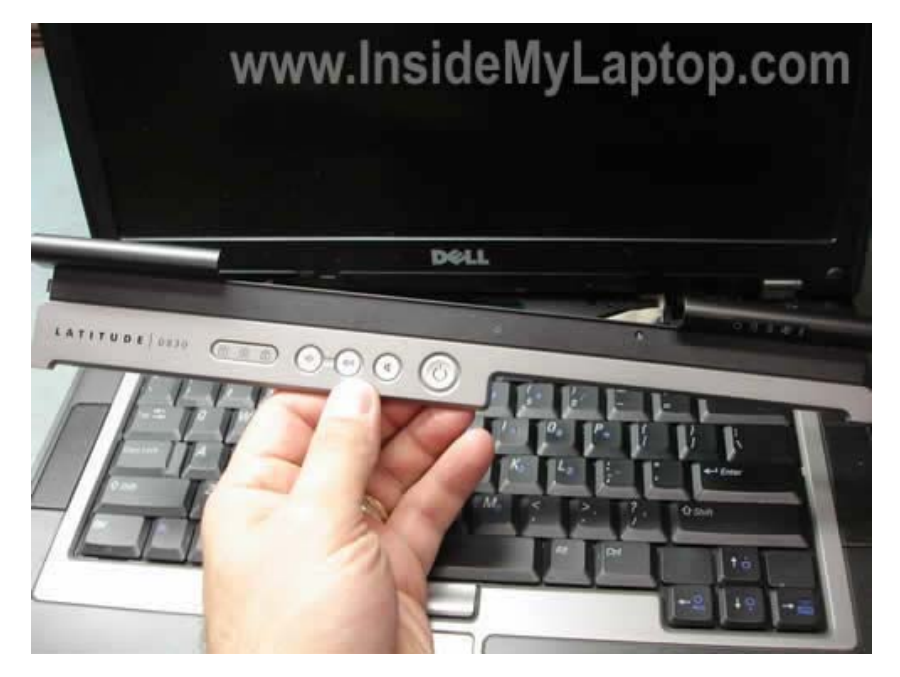

## **STEP 3.**

Remove three screws securing the keyboard.

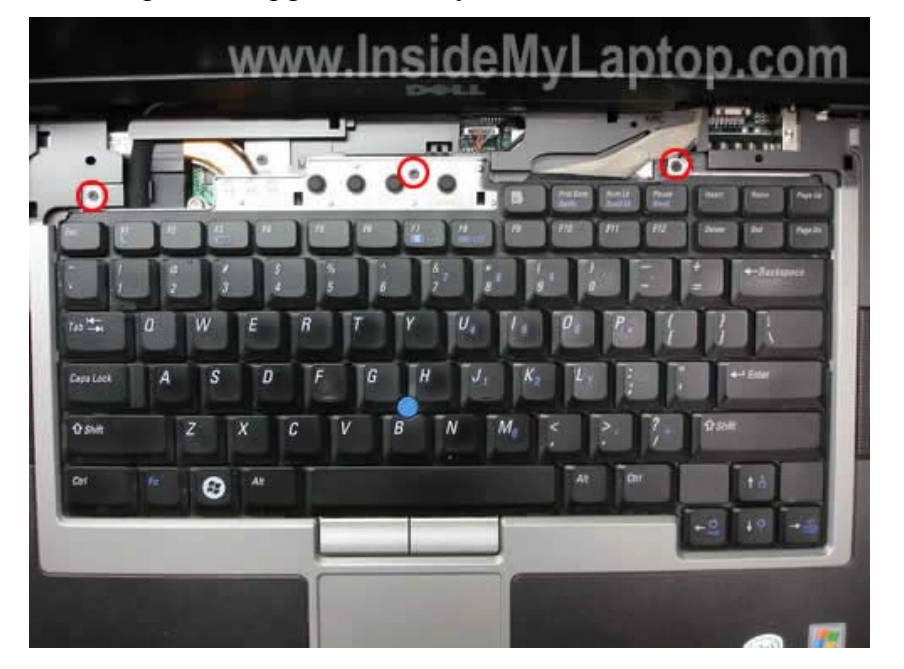

## **STEP 4.**

Lift up the keyboard and placed it on the display panel or palm rest, so you can access the memory slot A. Be careful, the keyboard is attached to the motherboard via a flat ribbon cable. Are you replacing the keyboard? You can get a new one here.

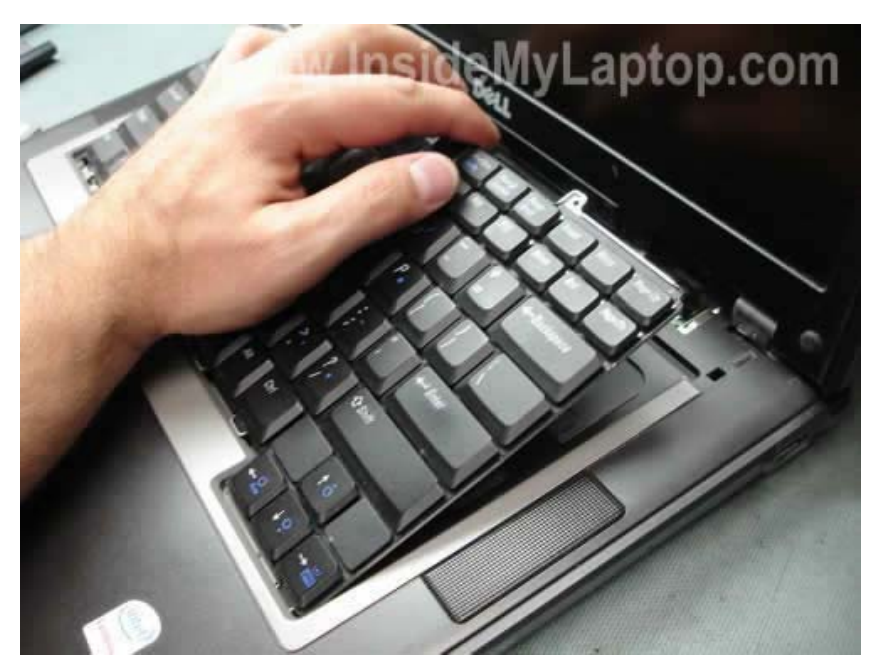

### **STEP 5.**

The memory slot A is located just above the touch pad buttons.

In order to remove the existing memory module carefully spread latches on both sides of the memory slot.

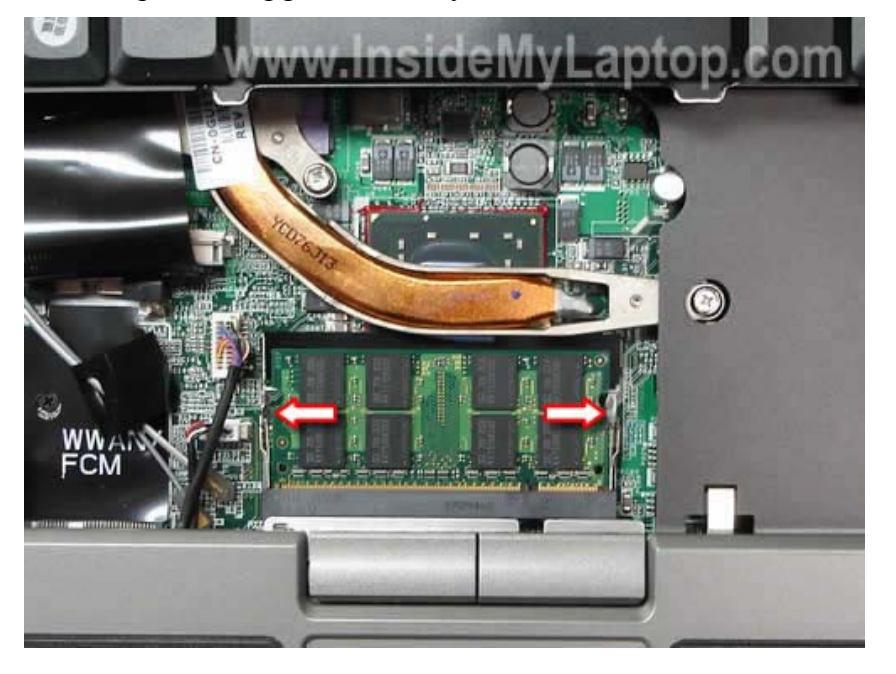

The memory module will pop up at a 30 degree angle.

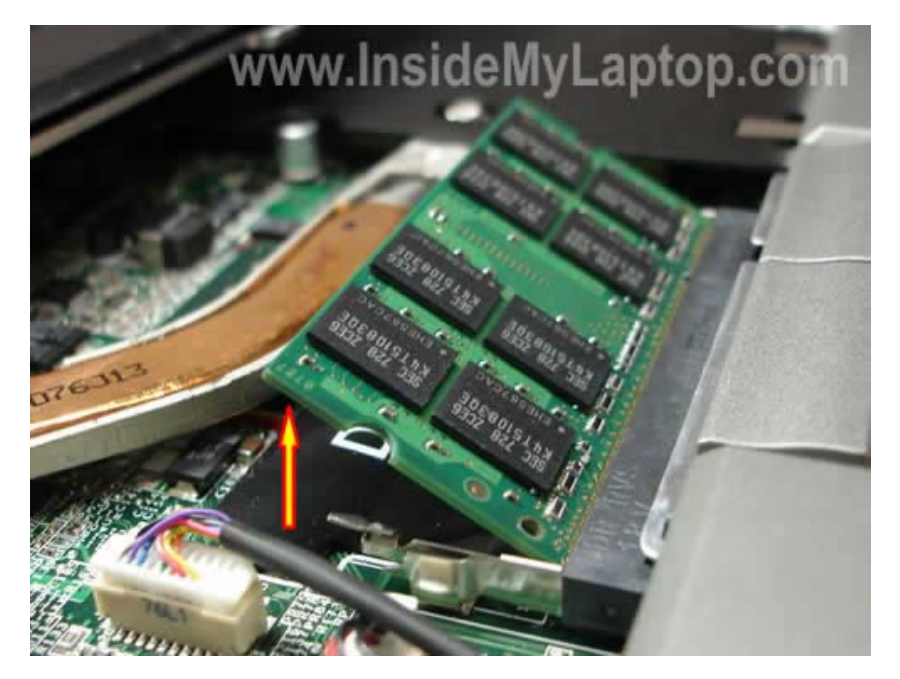

Pull the memory module from the slot A by the edges.

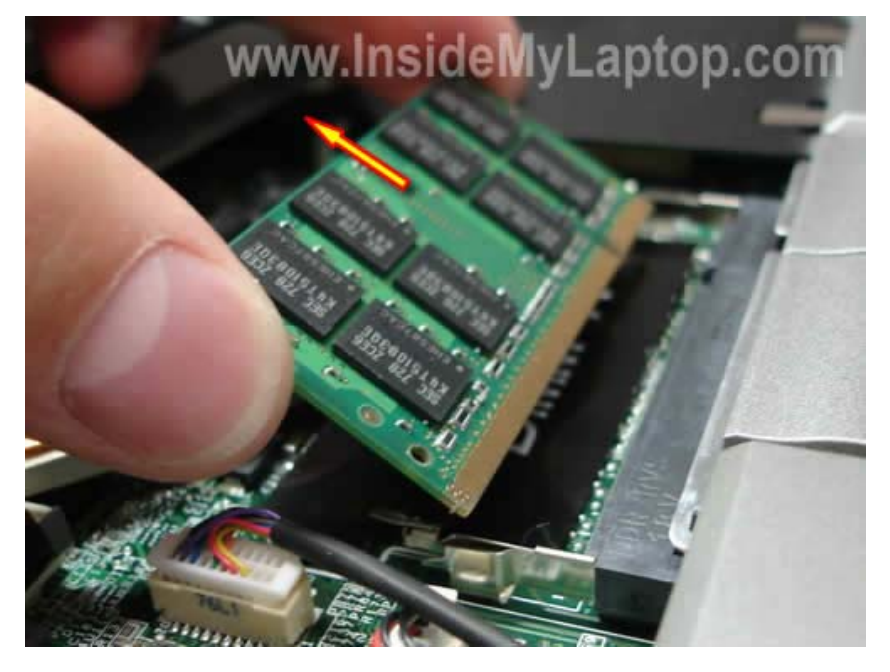

The slot DIMM A is empty and you can install a new RAM module in there.

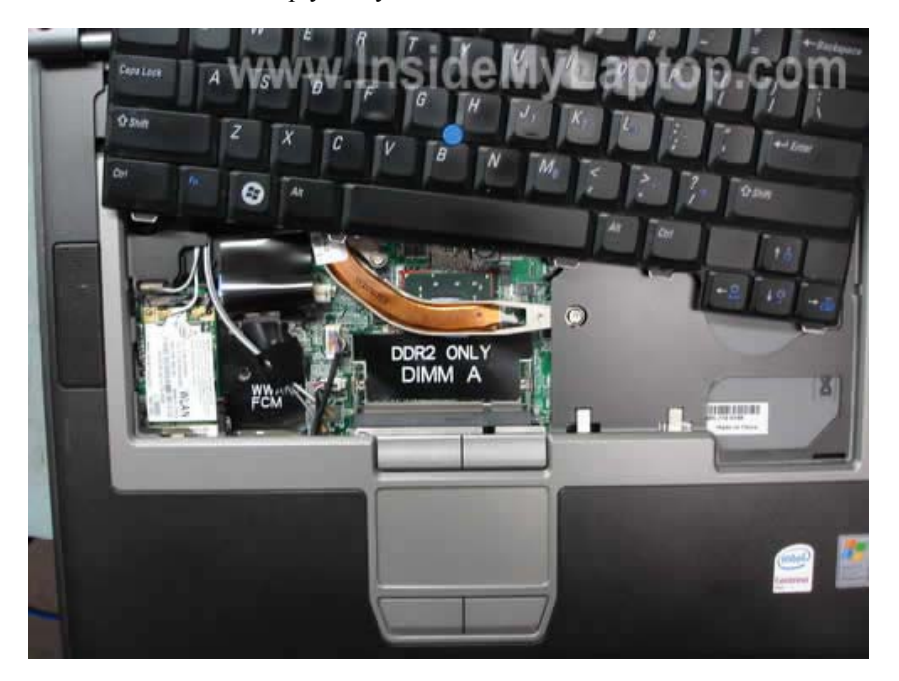

In this notebook memory can run in dual-channel mode which doubles the amount of available memory bandwidth and improves the notebook performance.

In order to run your notebook dual-channel mode you must have two identical memory modules in slots A and B.

For example, if you have a 1GB module installed into the slot A, you have to install an identical 1GB module into the slot B. In this case the total amount of memory installed into the notebook will be 2GB and will run in dual-channel mode.

Here's another example. You have a 1GB module in the slot A and install a 2GB module into the slot B. In this case the total amount of memory installed into the notebook will be 3GB but it will run in regular mode, not dual-channel mode.

**Refurbished Laptop - \$199** ComputersNow.com/Ref**…** Quality Refurbished Laptop Notebook Off-Lease Notebooks + Free Shipping

**Latitude D620 Parts** www.DiscountElectronics.com/**…** Rapid Checkout - Fast Delivery Save 70% - Dell Parts - Warranty

**Authorized Dell Support** Dell-Latitude-Support.iYogi.cc Get Instant Dell Latitude Support By Dell Techs. Call 1-877-331-0910

**Corona Laptop Repair** www.coronalaptoprepair.com PC, Laptop, repair and parts center Riverside, Corona Laptop repair

Ads by Google

**Laptop Repair Video Collection** - 10 hours of high quality video explaining how to troubleshoot and repair most common laptop problems. Only \$54.95. 60 day money back guarantee.

**Static electricity can kill your laptop. I recommend wearing an anti-static wrist strap while working with internal parts of your laptop.**

**If you find this article useful, please consider making a donation to the author. Thank you!**

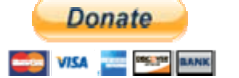

**O** SHARE **AND AT** 

### **60 Responses to "How to replace or upgrade memory in Dell Latitude D830 notebook"**

Pages: **[2]** 1 » Show All

60 *Charles Jenkins* Says: March 21st, 2011 at 2:08 pm

This was very helpful. Changed out in no time flat! Awesome Illustration. More Please!

Thanks,

C.J.

59 *Laptop Tech* Says:

March 11th, 2011 at 8:22 am

oocand,

Buenos días, tengo una Latitude D830 y no prende la fuente esta buena, estoy sospechando que es el teclado, quisiera saber si hay alguna manera de prender en computador sin el teclado usando un puente o jumper?

There is no jumper. In order to test the laptop without keyboard, you'll have to unplug the keyboard cable from the motherboard. If the laptop still doesn't start, even when keyboard disconnected, you have another problem. First, I would check memory modules. Try removing memory modules one by one. One of the modules could be bad.

58

*oocand* Says: March 11th, 2011 at 6:39 am

Buenos días, tengo una Latitude D830 y no prende la fuente esta buena, estoy sospechando que es el teclado, quisiera saber si hay alguna manera de prender en computador sin el teclado usando un puente o jumper? Si alguien me puede ayudar se lo agradecería,

Muchas gracias.

57 *Spider* Says: February 12th, 2011 at 7:12 am

I put in 2 x 2 gb cards but system shows on 3.5gb. will it operate as a 4 gb machone or would i have to upgrade the os to 64 bit? if so, how complicated, costly is that? is it worth it?

56 *oladapo* Says: January 20th, 2011 at 9:04 am

am having dell d800 with ram of 512mb how can i boost my ram apart from entering another ram into slot

55 *Laptop Tech* Says: December 8th, 2010 at 11:30 pm

John,

I have a Dell Lat D830. I need to replace the old MB with a new one that Dell just sent me. Do you have instructions to replace the MB on a D830 or should I check Dell sites for instructions.

I don't have motherboard replacement instructions for this model but you can get it from the Dell website. Here it is: Dell Latitude D830 manual.

54 *Laptop Tech* Says: December 8th, 2010 at 4:34 pm

Arsalan,

i have dell lat 820 with 1 gb ram, now i just wanna upgrade to 2 gb. Tell me should i install another 1 gb ram in slot b or should i remove 1 gb and install a 2 gb ram in one slot, which way is better as far as performance and speed?

I would go with another 1GB module in the second slot. If you have two identical RAM modules (1GB in your case) installed in both slots, the laptop memory will run in dual-channel mode which is better performance.

53 *Arsalan* Says: December 8th, 2010 at 12:26 pm

Hi, i have dell lat 820 with 1 gb ram, now i just wanna upgrade to 2 gb. Tell me should i install another 1 gb ram in slot b or should i remove 1 gb and install a 2 gb ram in one slot, which way is better as far as performance and speed?

52 *John* Says: December 2nd, 2010 at 3:28 pm

Great information. Was wondering… I have a Dell Lat D830. I need to replace the old MB with a new one that Dell just sent me. Do you have instructions to replace the MB on a D830 or should I check Dell sites for instructions.

Thanks

51 *Joseph* Says: November 12th, 2010 at 6:00 pm

i have a dell latitude d820 ..i need to replace screen. do u have tutorial on that?

50 *John* Says: November 8th, 2010 at 8:49 am

How to replace or upgrade memory in Dell Latitude D830 notebook >> Inside my laptop Page 9 of 15

can Dell Latitude use 1 memory card to work or does it nee both of them?

49 *Laptop Tech* Says: October 9th, 2010 at 9:03 am

glnz,

my wife's Dell Latitude D830 is overheating like crazy and it's probably dust. QUESTION – how do I open the laptop enough to get to the dust? Is there a picture guide for opening ALL THE WAY???

1. You can remove just the keyboard as it shown in my guide. After that you get some limited access to the cooling fan. Blow compressed air into the fan until it's clean. Just block the fan with something before you blow air so the fan doesn't spin like crazy. Most likely cleaning the fan this way will fix your problem.

2. If you would like to get full access to the fan, you'll have to remove the top cover (palm rest).

Take a look at this service guide for Dell Latitude D830 notebooks. Just follow all disassembly steps until the top cover removed.

48

*glnz* Says: October 9th, 2010 at 7:27 am

Dear Laptop Tech – Many thanks for your thread

http://www.insidemylaptop.com/replace-upgrade-memory-ram-in-dell-latitude-d830-notebook/

which I used to upgrade my wife's RAM and install a Dell bluetooth chip.

BUT my wife's Dell Latitude D830 is overheating like crazy and it's probably dust. QUESTION – how do I open the laptop enough to get to the dust? Is there a picture guide for opening ALL THE WAY???

Please also see

http://en.community.dell.com/support-forums/laptop/f/3518/p/19310897/19761306.aspx#19761306

for a picture of what the dust looks like inside AFTER the D830 is open — but how do I get there, and then how do I get back? THANKS!!!

47 *Klaus* Says: June 23rd, 2010 at 10:38 pm

Thanks your Information. I can confirm that Dell Latitude D830 handles 8GB of Memory. (on Dell's webpage it is also stated that the D830 can handle 8GB of RAM with the A15 Bios)

For all folks interested in updating, here my configuration:

\* Bios: A15 \* Ram modules: 2x 4GB DMS Certified DDR2 PC2-5300 CL5 (Part number 50191)

For everyone who hasn't heard of the brand 'DMS certified' (which in fact I hadn't before either), here the link: http://www.datamemorysystems.com/

I did some research on 'DMS certified' in order to figure out if their RAM is worth buying. DMS buys RAM from different manufacturers, and then tests and certifies and \*guarantees\* that is runs with certain (mostly) laptop models.

The DMS modules I bought run flawlessly. I am pretty impressed, since not even Dell currently offers 4GB RAM modules for the Latitude D830.

I bought my 8GB RAM the from http://www.canadaram.com for 275 Canadian dollar. A really good price, considering that the only other 4GB module which was somewhat confirmed to be compatible with the Latitude D830 are from Kingston and 8GB cost about 500 Canadian Dollar.

Otherwise you can order directly from 'DMS Certified' http://www.datamemorysystems.com.

Enjoy, Klaus

46 *Laptop Tech* Says: June 6th, 2010 at 7:05 pm

suha,

weeks ago half screen looks dark er than the other half which is much bright, this is if you were near the screen, but if you were far a little, you can see the screen half black and half bright, verticaly

How to replace or upgrade memory in Dell Latitude D830 notebook >> Inside my laptop Page 10 of 15

I think this is LCD screen failure. You'll have to replace the screen.

the other issue i noticed there is a led light under the screen, suppose to light the key board at night , but it never works , how can i make it work

Have it ever worked? Maybe you can enable/disable this light though a shortcut on the keyboard or in the BIOS menu?

45 *suha* Says: June 6th, 2010 at 2:40 am

hi dear

im using Dell latitude since a year , weeks ago half screen looks dark er than the other half which is much bright, this is if you were near the screen, but if you were far a little, you can see the screen half black and half bright, verticaly , the other issue i noticed there is a led light under the screen, suppose to light the key board at night , but it never works , how can i make it work,

thanks in advance.

44 *Laptop Tech* Says: May 16th, 2010 at 8:35 am

hal williamson,

have new dell d830 that came with wireless wlan card not installed were does the card install and how do I install it

The wireless card slot is located under the cover on the bottom of the laptop. Take a look at this Wi-Fi card removal guide, it explains how to replace the card. http://support.dell.com/support/edocs/systems/latd830/en/SM\_EN/minicard.htm#wp1084976 Before you purchased the card, make sure you have two wireless antenna cables installed.

43 *hal williamson* Says: May 16th, 2010 at 7:07 am

have new dell d830 that came with wireless wlan card not installed were does the card install and how do I install it

thanks hal

42 *Goran E* Says: May 10th, 2010 at 6:20 am

Thank you very much for the excellent guide! I would probably have broken something if I didn't follow it. Replaced 2x512MB with 2x1GB Kingston in my old D820. Works fine!

41 *Laptop Tech* Says: April 23rd, 2010 at 10:09 am

Phil Lesh,

As far as installing a 64-bit OS, either XP 64 bit or Win 7, how difficult is it to get apps to run on the 64 bit environment? Do I need to buy 64 bit versions of things like Dreamweaver, Illustrator, Photoshop and Office apps? Or will my existing apps run on the 64 bit OSes?

I believe that 32-bit applications will run in 64-bit OS without any problem.

40 *Phil Lesh* Says: April 22nd, 2010 at 1:02 am

As far as installing a 64-bit OS, either XP 64 bit or Win 7, how difficult is it to get apps to run on the 64 bit environment? Do I need to buy 64 bit versions of things like Dreamweaver, Illustrator, Photoshop and Office apps? Or will my existing apps run on the 64 bit OSes?

I'm already thinking of upgrading my system HD to a solid state drive, but if I could upgrade to windows 7 and two 4Gb DIMMS, that's probably a much more cost effective speed increase. I just don't want to have to buy or upgrade all of my apps all over again.

39 *Laptop Tech* Says: April 17th, 2010 at 10:27 am

Don,

I am currenly running a D830 with XP 2002 service pack 3, with 2GB Ram running at 789 M (According to the System profile). The question I have is can I put the 800MHz PC2-6400 chips in my system to upgrade it to 4GHz?

PC2-6400 memory chips will work but most likely your XP will not see all 4GB. XP has some limitations. For example, I'm running XP SP3 on my desktop and I have 4GB installed, but in system properties I can see only 3.25GB of RAM.

#### 38 *Don* Says: April 17th, 2010 at 8:34 am

I am currenly running a D830 with XP 2002 service pack 3, with 2GB Ram running at 789 M (According to the System profile). The question I have is can I put the 800MHz PC2-6400 chips in my system to upgrade it to 4GHz?

37 *mpr1960* Says: March 6th, 2010 at 10:27 am

I have just upgraded my lattitude d830 to 4GB of ram. Why doen't the system recignize the upgrade it still shows 2 GB?

36 *Laptop Tech* Says: February 12th, 2010 at 3:38 pm

jaume,

I have Dell precision M65 workstation mobile.

I installed 2×2gb ddr2 PC2-6400 (800), but only I can see 3.25GB to 667, but DELL have 800Mhz RAM for M65.

Why this problem whit the memory speed??

According to the specifications, your Dell Precision M65 laptop has 667MHz front side bus. Even if you install faster memory modules (800MHz in your case), they will run at 667MHz. That's why you see 667MHz in the BIOS.

You see only 3.25GB installed because it's limitations of your 32-bit operating system (XP I guess). In order to take advantage of all 4GB RAM installed, you'll have to run a 64-bit OS.

35 *jaume* Says: February 12th, 2010 at 3:22 pm

Hi,

I have Dell precision M65 workstation mobile.

I installed 2x2gb ddr2 PC2-6400 (800), but only I can see 3.25GB to 667, but DELL have 800Mhz RAM for M65.

Why this problem whit the memory speed?? I have Kingston KHX6400S2LLK2/4G memory installed.

Thank you for your guide & help!!

34 *Laptop Tech* Says: February 9th, 2010 at 12:38 pm

Heiko,

I have some problem with D830. In slot A theres a 2Gb. I´ll put a another 2Gb (or 1Gb) RAm into the Dimm B. The system starts fine, the Bios setup recognize the new RAM, but in the WinXp prof there I get some problems. I can´t get to the controll panel, some licences manager doenst work.

I changed also the DIMM A and put there 2 Gb of the same manufacture like the 1G bin DIMM B – no success. Who can help me?

How to replace or upgrade memory in Dell Latitude D830 notebook >> Inside my laptop Page 12 of 15

I don't think that your problem is related to RAM modules. If the laptop can see all RAM installed and starts properly, it means the laptop and RAM work fine. Could be software related problem.

Back up all personal data and try reinstalling Windows from scratch.

33 *Laptop Tech* Says: February 7th, 2010 at 4:42 pm

en2,

I have latitude 820 with 2gig (677)RAM i'm thinking about upgrade, there i find out that latitude 830 with 64bit OS supports up to 8Gb RAM. The question is will it be the same with 820

According to specifications for Dell Latitude D820 laptop

(http://www.dell.com/downloads/global/products/latit/en/spec\_latit\_d820\_en.pdf) you can install 4GB maximum. With 64bit OS you should see and use all 4GB.

32 *en2* Says: February 5th, 2010 at 4:21 pm

I have latitude 820 with 2gig (677)RAM i'm thinking about upgrade, there i find out that latitude 830 with 64bit OS supports up to 8Gb RAM. The question is will it be the same with 820?

31 *Heiko* Says: February 3rd, 2010 at 7:07 am

I have some problem with D830. In slot A theres a 2Gb. I´ll put a another 2Gb (or 1Gb) RAm into the Dimm B. The system starts fine, the Bios setup recognize the new RAM, but in the WinXp prof there I get some problems. I can´t get to the controll panel, some licences manager doenst work.

I changed also the DIMM A and put there 2 Gb of the same manufacture like the 1G bin DIMM B – no success. Who can help me? Thanx Heiko

30 *Byron* Says: February 2nd, 2010 at 4:50 pm

Thanks for this detailed "how-to". I watched a video on Dell's website, but being able to read it was easier to grasp.

I noticed one used indicated he dented his case trying to get the keyboard cover dislodged. I am concerned about that as well. Should we use a plastic/carbon screw driver. I used to have a couple of those to keep from pinching bicycle tubes when changing a flat, but have no idea where they are today.

Thanks again.

29 *Stu herrmann* Says: January 28th, 2010 at 2:46 pm

Thank you. Only saw 1 space for memory until I found this site.

28 *Robert* Says: January 22nd, 2010 at 3:07 pm

I have 2 gig (667MHZ) in my machine now. I opened up the back and discovered that the DIMM B slot is empty which would mean that I have one 2 gig DIMM in the DIMM A slot… when I ordered new memory from DELL they sent me two 2 gig (800MHz) DIMMs and it appears that the 667MHz DIMMs are not longer available. The question I have is, How critical is it to be using tow DIMMs rated at the same speed? Can I just install one of the new (800MHz) DIMMs into slot B and leave the (667MHz) DIMM in slot A?

27 *bc* Says: January 21st, 2010 at 2:01 pm

Thanks, Great Instructions!

26

How to replace or upgrade memory in Dell Latitude D830 notebook >> Inside my laptop Page 13 of 15

 $\blacktriangle$ 

 $\overline{\phantom{a}}$ 

*Bob A.-confused* Says: December 25th, 2009 at 11:41 am

Memory upgrade for my D830. Presently has matching 512gb chips. Want to increase performance and baught single Dell 2GB stick 9PC2-5300 SODIMM). If I remove one of the 512 sticks (slot B) and replace with the 2GB stick you indicate it will not run as dualchannel. Would I get better performance with 2-1GB sticks so that it will operate in dual-channel mode? Would it perform better with the 1-512 stick and the 1-2Gb stick?

Pages:  $[2]$   $\underline{1}$   $\underline{9}$  Show All

## **Leave a Reply**

Name (required)

Mail (will not be published) (required)

Website

Submit Comment

# • **Support this site**

**If you find my guides useful and I helped you to save some money, please consider making a donation. Thank you!**

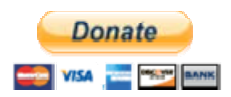

# • **Partner sites**

◦

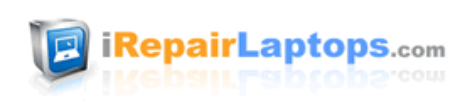

Free Checkup on all laptop and apple repairs. Nationwide laptop repair service.

**IRepairLaptops.com**

- **Ads by Google** 1GB RAM Memory
- Laptop Memory
- HP Notebook Laptop
- 1GB DDR2 533 Notebook RAM

# • **Categories**

- 1. Acer Laptops
- 2. Asus Laptops

- 3. Compaq & HP Laptops
- 4. Dell Laptops
- 5. Gateway Laptops
- 6. IBM & Lenovo Laptops
- 7. Sony Laptops
- 8. Toshiba Laptops
- 9. Other Laptop Brands
- Backlight
- BIOS password
- Bluetooth
- CD/DVD drive
- CMOS battery
- Cooling fan
- Diagnostic utility
- Disassembly help
- Display hinges
- Ethernet port
- Fun projects
- Graphics card
- Hard drive
- Keyboard
- LCD screen
- Memory
- Overheating
- Power jack
- Processor (CPU)
- Screen inverter
- Screen problems
- Sound problem
- Startup problems
- Video problems
- Wireless card

# • **Recent Posts**

- How to replace LCD screen on HP G62 or Compaq Presario CQ62 laptop
- How to disassemble HP G62 or Compaq Presario CQ62 laptop
- How to replace broken LCD screen on HP Pavilion dv6 laptop
- How to disassemble HP Pavilion dv6 laptop
- How to disassemble HP Pavilion tx2000 Tablet PC
- How to replace LCD screen in Sony Vaio NW series laptop
- How to replace keyboard on Compaq Presario CQ61 or HP G61 laptops
- Taking apart Acer Aspire 5517 laptop
- How to disassemble Dell Studio 1737 laptop. Replacing DVD drive.
- Taking apart Sony Vaio VPCF1 laptop. Replacing LCD screen.

# • **Useful links**

- All Laptop Parts Explained
- Any Notebook Part
- DIY laptop repair
- Hard drive test
- Knoppix Live Linux CD
- Laptop service manuals
- Memory Diagnostic Tool
- Notebook Repair Directory
- Ultimate Boot CD

### Popular posts

- Taking apart Acer Aspire 5100 laptop
- How to take apart HP Pavilion dv6000 laptop
- How to repair damaged power jack in Toshiba Satellite L305 and L355 laptops
- How to remove LCD screen and inverter from HP Pavilion dv6000 laptop
- How to remove and replace damaged LCD screen in HP G50/G60/G70 notebooks
- HP Pavillion dv9000 laptop. How to remove LCD screen and inverter board.

How to replace or upgrade memory in Dell Latitude D830 notebook >> Inside my laptop Page 15 of 15

- How to disassemble Compaq Presario F700 notebook
- How to disassemble HP Pavilion dv6500, dv6600, dv6700, dv6800 notebooks
- How to remove LCD screen and replace inverter board in Acer Aspire 5100 laptop
- How to disassemble Sony Vaio PCG-K series notebooks. Step-by-step instructions.

Copyright © 2011 Inside my laptop All Rights Reserved THEME by I SOFTWARE REVIEWS

Terms and Conditions | Privacy Policy

 $\Delta\Delta$